This website is for ACT year 11 and 12 students. It allows them to view from any location at any time, using secure authentication:

- their personal details
- unit scores and grades for completed units
- current unit enrolments
- Vocational Education and Training (VET) qualifications being done through the school system.

This process does not replace the checking mechanisms that have been established by the college, as the advice given by the college provides additional important information that students require.

## **If you attend an ACT government college:**

Open any browser and go to the URL**:** <https://student-profiles-sso.ed.act.edu.au/>

If you are using a computer at college when you do this, it will log you in automatically.

If you are not using a computer at college, you will get a login screen. Login with your schoolsNET logon (preceded by ACTEDU\) and the same password you use at college.

For example: Logon: ACTEDU\9876543 Password: XXXXXXXXXX

You will then see a screen like:

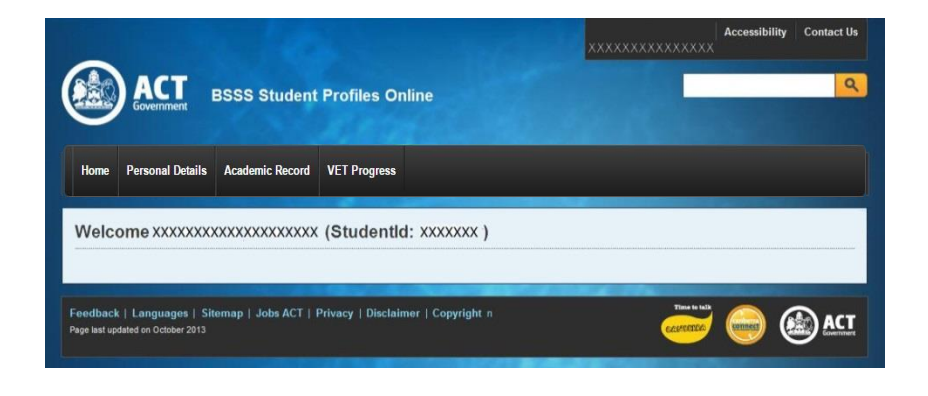

Select 'Personal details', 'Academic record' or 'VET Programs' to view your information.

## **If you attend a non-government, Independent, Catholic or overseas college:**

Open any browser and go to the URL**:** <https://student-profiles.ed.act.edu.au/>

You will need to register their accounts by clicking on the "Register" hyperlink as shown in the image below.

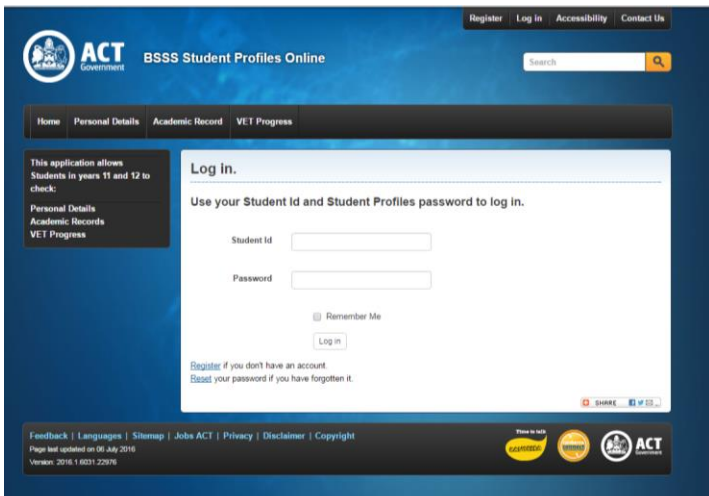

You will then see the following screen, which requires you to enter your 7 digit student ID number and date of birth. A unique password will then be sent to the (school) email address that was registered by the school for you.

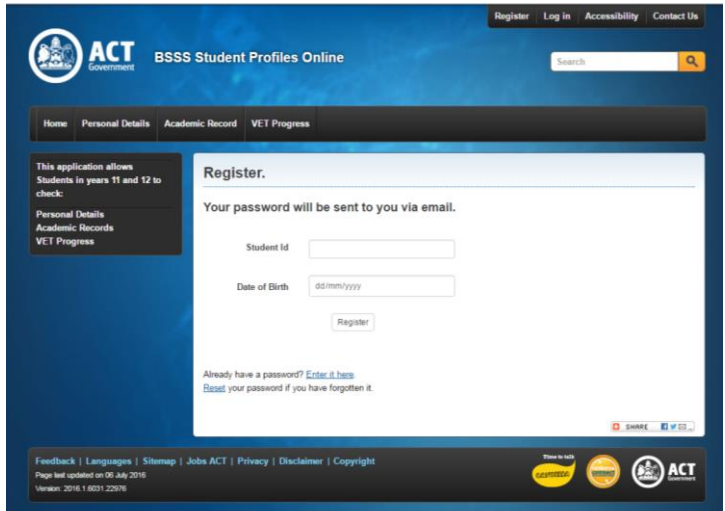

Once the email is received you can log on to this website (using this password and your 7 digit studentid) and view your personal details, academic record or VET record.

If you ever forget your password you can request a new password be issued online by clicking on 'Reset' hyperlink. A new password will be sent to your (school) email address.

If you have any questions about the content or the information provided on the website, please contact the Assessment Co-ordinator at your college.

**Feedback:** Please forward suggestions or any problems regarding this system to IT.ServiceDesk@ed.act.edu.au

Lyn Mernagh Technical Adviser Office of Board of Senior Secondary Studies May 2016